# <span id="page-0-0"></span>**Manual de servicio de Dell™ Inspiron™ 518/519**

- **O** [Información general técnica](file:///C:/data/systems/insp519/sp/sm/techov.htm#wp1194395)
- [Antes de comenzar](file:///C:/data/systems/insp519/sp/sm/before.htm#wp1180146)
- [Extracción de la cubierta del](file:///C:/data/systems/insp519/sp/sm/cover_re.htm#wp1180145)
- ordenador
- [Colocación del panel anterior](file:///C:/data/systems/insp519/sp/sm/front.htm#wp1187708)
- O Colocación de los módulos de memoria
- 
- Express
- [Colocación de unidades](file:///C:/data/systems/insp519/sp/sm/drives.htm#wp1188656)
- O [Colocación de ventiladores](file:///C:/data/systems/insp519/sp/sm/fan.htm#wp1184839)
- [Colocación del panel anterior de E/S](file:///C:/data/systems/insp519/sp/sm/frontio.htm#wp1185096) **[Sustitución del procesador](file:///C:/data/systems/insp519/sp/sm/cpu.htm#wp1185253)**
- [Colocación de la placa base](file:///C:/data/systems/insp519/sp/sm/sysboard.htm#wp1185801)
- [Colocación de la fuente de alimentación](file:///C:/data/systems/insp519/sp/sm/power.htm#wp1186031)
- [Sustitución de la batería](file:///C:/data/systems/insp519/sp/sm/coinbatt.htm#wp1186672)
- 
- [Colocación de la cubierta del ordenador](file:///C:/data/systems/insp519/sp/sm/cover_rb.htm#wp1186976)
- Colocación de una tarjeta PCI/PCI <sup>O</sup> [Programa de configuración del sistema](file:///C:/data/systems/insp519/sp/sm/sys_setu.htm#wp1001678)
- **Notas, avisos y precauciones**

**A NOTA:** Una NOTA indica información importante que le ayuda a conseguir un mejor rendimiento de su ordenador.

**AVISO:** un AVISO indica la posibilidad de daños en el hardware o pérdida de datos, y le explica cómo evitar el problema.

**A** PRECAUCIÓN: Una PRECAUCIÓN indica el riesgo de daños en la propiedad, de lesiones personales e incluso de muerte.

## **La información incluida en este documento puede modificarse sin aviso previo. © 2008 Dell Inc. Todos los derechos reservados.**

La reproducción por cualquier medio sin el consentimiento por escrito de Dell Inc. está terminantemente prohibida.

Marcas comerciales utilizadas en este texto: *Dell,* el logotipo de DELL e Inspiron son marcas comerciales de Dell Inc.; AMD es una marca comercial de Advanced Micro Devices Inc.;<br>*Microsoft* y Windows **son marcas comercia** 

Este documento puede incluir otras comerciales y nombres comerciales para referirse a las entidades que son propietarias de los mismos o a sus productos. Dell Inc. renuncia a<br>cualquier interés sobre la propiedad de marcas

#### **Modelo DCMF**

**Mayo de 2008 Rev. A00**

#### <span id="page-1-0"></span> **Antes de comenzar Manual de servicio de Dell™ Inspiron™ 518/519**

- **O** [Especificaciones técnicas](#page-1-1)
- $\bullet$  Herrami
- [Apagado del ordenador](#page-1-3)
- **O** [Instrucciones de seguridad](#page-1-4)

En este capítulo se describen los procedimientos para extraer e instalar los componentes del ordenador. A menos que se señale lo contrario, cada<br>procedimiento asume que existen las siguientes condiciones:

- 1 Ha realizado los pasos descritos en los apartados [Apagado del ordenador](#page-1-3) y [Instrucciones de seguridad.](#page-1-4)
- l Ha leído la información sobre seguridad que venía con su ordenador*.*
- l Se puede cambiar un componente o, si se ha adquirido por separado, se puede instalar realizando el procedimiento de extracción en orden inverso.

### <span id="page-1-1"></span>**Especificaciones técnicas**

Para obtener información sobre especificaciones técnicas del ordenador, consulte la *Guía de referencia rápida* que se le entregó con el ordenador o consulte el sitio web Dell Support en **support.dell.com**.

#### <span id="page-1-2"></span>**Herramientas recomendadas**

Los procedimientos descritos en este documento pueden requerir el uso de un destornillador Phillips pequeño del n.º 2.

### <span id="page-1-3"></span>**Apagado del ordenador**

- AVISO: Para evitar la pérdida de datos, guarde todos los archivos que tenga abiertos y ciérrelos, y salga de todos los programas antes de apagar el ordenador.
- 1. Apague el sistema operativo.
- 2. Asegúrese de que el ordenador y todos los dispositivos conectados están apagados. Si el ordenador y los dispositivos no se apagan automáticamente al cerrar el sistema operativo, mantenga presionado el botón de encendido durante unos 4 segundos para apagarlos.

### <span id="page-1-4"></span>**Instrucciones de seguridad**

Aplique las siguientes pautas de seguridad para proteger el ordenador contra posibles daños y garantizar su propia seguridad personal.

PRECAUCION: Antes trabajar en el interior del ordenador, siga las instrucciones de seguridad que se entregan con el ordenador. Para obtener<br>información adicional sobre recomendaciones de seguridad, consulte la página de in **www.dell.com/regulatory\_compliance.** 

**AVISO:** Sólo un técnico certificado debe realizar reparaciones en el ordenador. La garantía no cubre los daños por reparaciones no autorizadas por Dell.

O AVISO: Cuando desconecte un cable, tire de su conector o de su lengüeta de tiro, y no del propio cable. Algunos cables tienen conectores con<br>lengüetas de bloqueo; si va a desconectar un cable de este tipo, presione primero

**AVISO:** Para evitar daños en el ordenador, realice los pasos siguientes antes de comenzar a trabajar dentro del ordenador.

- 1. Asegúrese de que la superficie de trabajo sea llana y esté limpia para evitar que se raye la cubierta del ordenador.
- 2. Apague el ordenador (consulte el apartado [Apagado del ordenador](#page-1-3)).

**AVISO:** Para desenchufar un cable de red, desconéctelo primero del ordenador y, después, del dispositivo de red.

- 3. Desconecte todos los cables telefónicos o de red del ordenador.
- 4. Desconecte su ordenador y todos los dispositivos conectados de las tomas de alimentación eléctrica.

5. Pulse y mantenga pulsado el botón de alimentación con el sistema desenchufado para conectar a tierra la placa base.

AVISO: Antes de tocar los componentes del interior del ordenador, descargue la electricidad estática de su cuerpo tocando una superficie metálica sin<br>pintar, como el metal de la parte posterior del ordenador. Mientras trab

#### <span id="page-3-0"></span> **Colocación de una tarjeta PCI/PCI Express Manual de servicio de Dell™ Inspiron™ 518/519**

- [Extracción de una tarjeta PCI/PCI Express](#page-3-1)
- **O** Instalación de una tarjeta PCI/PCI Expre
- [Colocación del soporte de retención de la tarjeta](#page-5-0)
- 
- [Configuración del ordenador tras extraer o instalar una tarjeta PCI/PCI Express](#page-5-1)
- PRECAUCION: Antes trabajar en el interior del ordenador, siga las instrucciones de seguridad que se entregan con el ordenador. Para obtener<br>información adicional sobre recomendaciones de seguridad, consulte la página de in **www.dell.com/regulatory\_compliance.**

## <span id="page-3-1"></span>**Extracción de una tarjeta PCI/PCI Express**

- 1. Siga los procedimientos que se indican en el apartado [Antes de comenzar.](file:///C:/data/systems/insp519/sp/sm/before.htm#wp1180146)
- 2. Desinstale el software y el controlador de la tarjeta del sistema operativo. Para obtener más información, consulte la *Guía de referencia rápida*.
- 3. Retire la cubierta del ordenador. Consulte el apartado **[Extracción de la cubierta del ordenador](file:///C:/data/systems/insp519/sp/sm/cover_re.htm#wp1180145)**.
- 4. Extraiga el tornillo que sujeta el soporte de retención de la tarjeta.

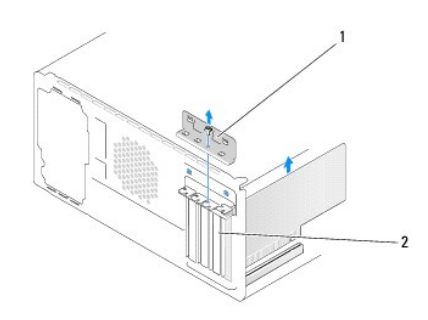

### 1 Soporte de retención de la tarjeta 2 Soporte de relleno

- 5. Levante el soporte de retención de la tarjeta y guárdelo en un lugar seguro.
- 6. Si es necesario, desconecte todos los cables que estén conectados a la tarjeta.
	- l Si se trata de una tarjeta PCI, sujete la tarjeta por las esquinas superiores y sáquela de su conector.
		- l Si se trata de una tarjeta PCI Express, tire de la lengüeta de seguridad, sujete la tarjeta por los extremos superiores y, a continuación, extráigala de su conector.
- 7. Si va a volver a colocar una tarjeta, vaya al [paso 6](#page-4-0) del apartado [Instalación de una tarjeta PCI/PCI Express](#page-3-2).
- 8. Instale un soporte de relleno en la abertura de la ranura para tarjetas vacía.

AVISO: para mantener la certificación FCC del ordenador, es necesario instalar un soporte de relleno en las aberturas vacías de las ranuras para<br>tarjetas. Además, los soportes de relleno permiten mantener el ordenador limp

- 9. Vuelva a colocar el soporte de retención de la tarjeta. Consulte el apartado Colocación del soporte de retención de la tarieta.
- 10. Vuelva a colocar la cubierta del ordenador, conecte de nuevo el ordenador y los dispositivos a las tomas de corriente y enciéndalos.
- 11. Para finalizar el procedimiento de extracción, consulte el apartado Configuración del ordenador tras extraer o instalar una tarieta PCI/PCI Express.

## <span id="page-3-2"></span>**Instalación de una tarjeta PCI/PCI Express**

- <span id="page-4-1"></span>1. Siga los procedimientos que se indican en el apartado [Antes de comenzar.](file:///C:/data/systems/insp519/sp/sm/before.htm#wp1180146)
- 2. Retire la cubierta del ordenador. Consulte el apartado **[Extracción de la cubierta del ordenador](file:///C:/data/systems/insp519/sp/sm/cover_re.htm#wp1180145)**.
- 3. Extraiga el tornillo que sujeta el soporte de retención de la tarjeta.
- 4. Levante el soporte de retención de la tarjeta y guárdelo en un lugar seguro.
- 5. Retire el soporte de relleno para dejar libre una abertura de la ranura para tarjetas.
- <span id="page-4-0"></span>6. Prepare la tarjeta para su instalación.

Consulte la documentación incluida con la tarjeta para obtener información sobre la configuración de la tarjeta, las conexiones internas o alguna otra<br>personalización para el ordenador.

7. Alinee la tarjeta con el conector.

**NOTA**: Si va a instalar una tarjeta PCI Express en el conector x16, asegúrese de que la ranura de fijación está alineada con la lengüeta de<br>fijación.

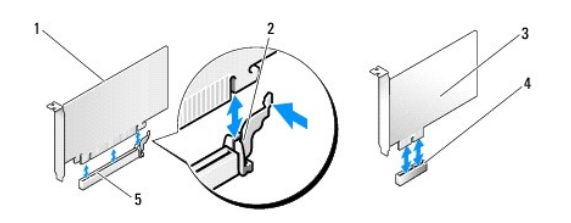

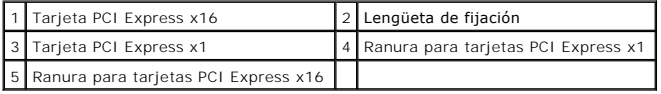

8. Coloque la tarjeta en el conector y presiónela hacia abajo firmemente. Asegúrese de que la tarjeta esté completamente encajada en la ranura.

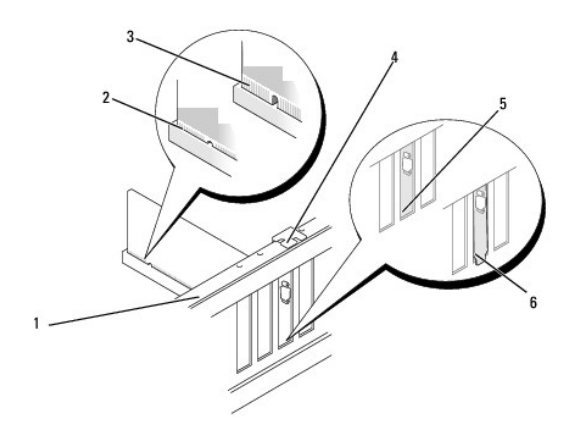

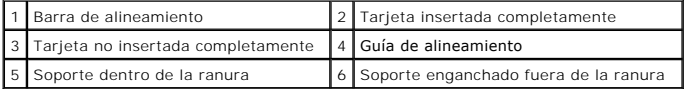

9. Vuelva a colocar el soporte de retención de la tarjeta. Consulte el apartado Colocación del soporte de retención de la tarieta.

AVISO: no haga pasar ningún cable de tarjeta por encima o por detrás de las tarjetas. Los cables que pasan por encima de las tarjetas pueden<br>impedir que se cierre correctamente la cubierta del ordenador o pueden dañar el e

<span id="page-5-2"></span>10. Conecte los cables necesarios a la tarjeta.

Para obtener información sobre las conexiones de cables de la tarjeta, consulte la documentación incluida con la tarjeta.

- 11. Vuelva a colocar la cubierta del ordenador, conecte de nuevo el ordenador y los dispositivos a las tomas de corriente y enciéndalos.
- 12. Para finalizar la instalación, consulte el apartado Configuración del ordenador tras extraer o instalar una tarieta PCI/PCI Express.

### <span id="page-5-0"></span>**Colocación del soporte de retención de la tarjeta**

Cuando vuelva a colocar el soporte de retención de la tarjeta, asegúrese de que:

- l La abrazadera de la guía está alineada con la muesca de la guía.
- l Las partes superiores de todas las tarjetas y los soportes de relleno quedan al mismo nivel que la barra de alineamiento.
- l La muesca de la parte superior de la tarjeta o el soporte de relleno encaja alrededor de la guía de alineamiento.

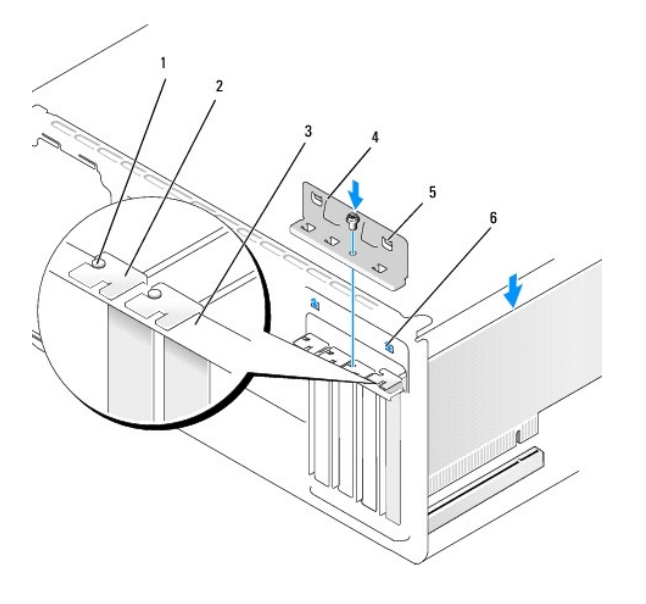

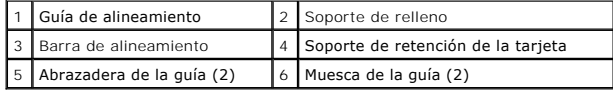

## <span id="page-5-1"></span>**Configuración del ordenador tras extraer o instalar una tarjeta PCI/PCI Express**

**NOTA**: Para obtener información sobre la ubicación de los conectores, consulte la *Guía de referencia rápida.* Para obtener información sobre la instalación<br>de controladores y software para la tarjeta, consulte la documen

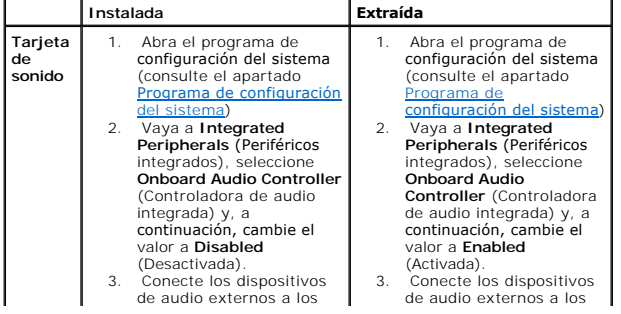

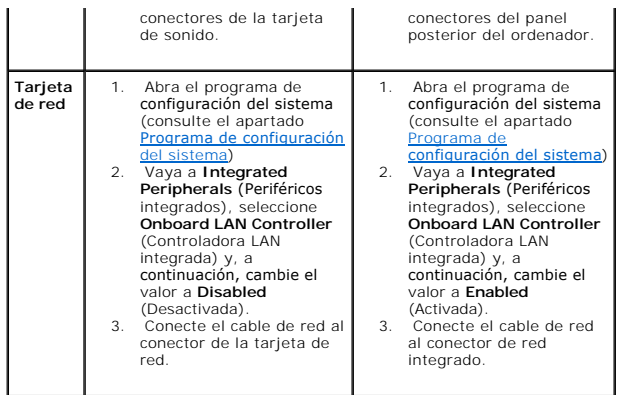

<span id="page-7-0"></span>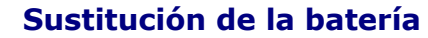

**Manual de servicio de Dell™ Inspiron™ 518/519** 

- PRECAUCION: Antes de trabajar en el interior del ordenador, siga las instrucciones de seguridad que se entregan con el ordenador. Para obtener<br>información adicional sobre recomendaciones de seguridad, consulte la página de
- PRECAUCION: una batería nueva puede explotar si no se instala correctamente. Sustituya la batería únicamente por una del mismo tipo o de un<br>tipo equivalente recomendado por el fabricante. Deseche las baterías agotadas de a
- <span id="page-7-2"></span>1. Grabe todas las pantallas de la configuración del sistema (consulte el apartado <u>[Programa de configuración del sistema](file:///C:/data/systems/insp519/sp/sm/sys_setu.htm#wp1001678)</u>) de modo que pueda restaurar<br>los valores correctos en el <u>paso 10</u>.
- 2. Siga los procedimientos que se indican en el apartado [Antes de comenzar.](file:///C:/data/systems/insp519/sp/sm/before.htm#wp1180146)
- 3. Extraiga la cubierta del ordenador (consulte el apartado [Extracción de la cubierta del ordenador](file:///C:/data/systems/insp519/sp/sm/cover_re.htm#wp1180145)).
- 4. Localice el zócalo de la batería (consulte el apartado [Componentes de la placa base](file:///C:/data/systems/insp519/sp/sm/techov.htm#wp1181748)).

AVISO: si levanta la batería de su zócalo haciendo palanca con un objeto romo, procure no tocar la placa base con el objeto. Asegúrese de que<br>introduce el objeto entre la batería y el zócalo antes de intentar hacer palanca sacar el zócalo de su sitio o al romper las pistas de circuito de dicha placa.

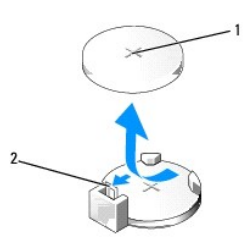

1 Batería (lado positivo) 2 Palanca de liberación de la batería

- 5. Presione suavemente la palanca de liberación de la batería hacia afuera y la batería saldrá sola.
- 6. Retire la batería del sistema y deséchela adecuadamente.
- 7. Inserte la nueva batería en el zócalo con el lado marcado con el signo "+" hacia arriba y encaje la batería en su lugar.

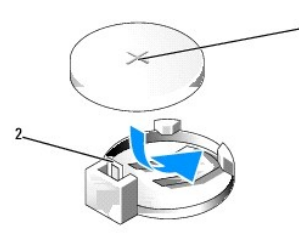

#### $\boxed{1}$  Batería (lado positivo) $\boxed{2}$  Palanca de liberación de la batería

- 8. Vuelva a colocar la cubierta del ordenador (consulte el apartado [Colocación de la cubierta del ordenador](file:///C:/data/systems/insp519/sp/sm/cover_rb.htm#wp1186976)).
- 9. Conecte el ordenador y los dispositivos a las tomas de alimentación eléctricas y enciéndalos.
- <span id="page-7-1"></span>10. [Abra el programa de configuración del sistema \(consulte Programa de configuración del sistema\) y restaure la configuración que ha anotado en el](#page-7-2) paso 1.

## <span id="page-9-0"></span> **Colocación de la cubierta del ordenador**

**Manual de servicio de Dell™ Inspiron™ 518/519** 

- PRECAUCION: Antes de trabajar en el interior del ordenador, siga las instrucciones de seguridad que se entregan con el ordenador. Para obtener<br>información adicional sobre recomendaciones de seguridad, consulte la página de
- **PRECAUCIÓN: No utilice el ordenador si ha retirado alguna de las cubiertas (incluidas la cubierta del ordenador, el panel anterior, los soportes de relleno, los protectores del panel anterior, etc.).**
- 1. Compruebe que todos los cables estén conectados y retírelos del paso.
- 2. Asegúrese de no dejar herramientas ni piezas adicionales dentro del ordenador.
- 3. Alinee las lengüetas situadas en la parte inferior de la cubierta del ordenador con las ranuras ubicadas en el borde del ordenador.
- 4. Presione la cubierta del ordenador hacia abajo y deslícela hacia la parte anterior del ordenador hasta que note que está instalada correctamente.
- 5. Asegúrese de que la cubierta está encajada correctamente.
- 6. Vuelva a colocar y apriete con un destornillador los dos tornillos que fijan la cubierta del ordenador.

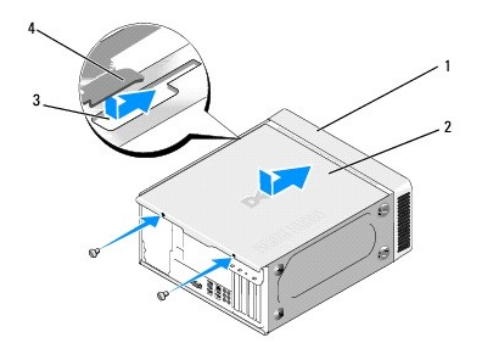

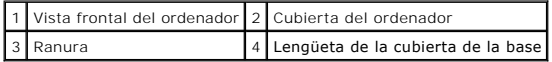

7. Vuelva a colocar el ordenador en posición vertical.

**AVISO:** Asegúrese de que no está bloqueada ninguna de las rejillas del sistema. Si se bloquean, podrían producirse problemas térmicos importantes.

8. Conecte el ordenador y los dispositivos a las tomas eléctricas y enciéndalos.

# <span id="page-10-0"></span> **Extracción de la cubierta del ordenador**

**Manual de servicio de Dell™ Inspiron™ 518/519** 

- PRECAUCION: Antes trabajar en el interior del ordenador, siga las instrucciones de seguridad que se entregan con el ordenador. Para obtener<br>información adicional sobre recomendaciones de seguridad, consulte la página de in
- PRECAUCION: Para protegerse de posibles descargas eléctricas, heridas al mover las aspas del ventilador u otras lesiones inesperadas,<br>desconecte siempre su ordenador de la toma de alimentación eléctrica antes de retirar la
- **AVISO:** Asegúrese de que hay espacio suficiente para dar asistencia al sistema sin la cubierta (al menos 30 cm de espacio en el escritorio).
- 1. Siga los procedimientos que se indican en el apartado [Antes de comenzar.](file:///C:/data/systems/insp519/sp/sm/before.htm#wp1180146)
- 2. Coloque el ordenador de lado con la cubierta hacia arriba.
- 3. Abra el candado, si procede.
- 4. Afloje los dos tornillos mariposa.

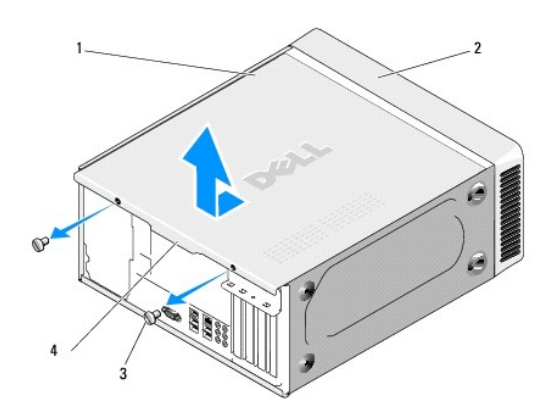

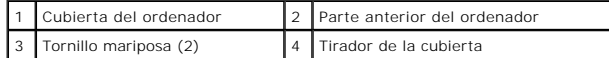

- 5. Tire del tirador de la cubierta hacia la parte posterior del ordenador para soltar la cubierta.
- 6. Guarde la cubierta en un lugar seguro.

Para volver a colocar la cubierta del ordenador, consulte el apartado [Colocación de la cubierta del ordenador](file:///C:/data/systems/insp519/sp/sm/cover_rb.htm#wp1186976).

## <span id="page-11-0"></span> **Sustitución del procesador**

**Manual de servicio de Dell™ Inspiron™ 518/519** 

- [Extracción del procesador](#page-11-1)
- [Instalación del procesador](#page-12-0)
- PRECAUCION: Antes trabajar en el interior del ordenador, siga las instrucciones de seguridad que se entregan con el ordenador. Para obtener<br>información adicional sobre recomendaciones de seguridad, consulte la página de in
- AVISO: no lleve a cabo los pasos siguientes a menos que esté familiarizado con la instalación y desinstalación de hardware. Si no realiza estos pasos<br>correctamente, la placa base puede resultar dañada. Para obtener informa

### <span id="page-11-1"></span>**Extracción del procesador**

- 1. Siga los procedimientos que se indican en el apartado Antes de comenza
- 2. Extraiga la cubierta del ordenador (consulte el apartado [Extracción de la cubierta del ordenador](file:///C:/data/systems/insp519/sp/sm/cover_re.htm#wp1180145)).
- PRECAUCION: El ensamblaje del disipador de calor, aunque es de plástico, puede estar muy caliente durante el funcionamiento normal. Antes de<br>tocarlo, asegúrese de que ha tenido el tiempo suficiente para enfriarse.
- 3. Desconecte los cables de alimentación de los conectores ATX\_POWER y ATX\_CPU (consulte el apartado [Componentes de la placa base\)](file:///C:/data/systems/insp519/sp/sm/techov.htm#wp1181748) de la placa base.
- 4. [Extraiga el ensamblaje del disipador de calor y el ventilador del procesador del ordenador \(consulte el apartado](file:///C:/data/systems/insp519/sp/sm/fan.htm#wp1190217) Colocación del ensamblaje del disipador ador)

**NOTA:** A no ser que el nuevo procesador requiera un disipador de calor nuevo, reutilice el ensamblaje del disipador de calor original cuando sustituya el procesador.

- 5. Presione y empuje la palanca de liberación hacia abajo y hacia afuera para liberarla de la lengüeta que la fija.
- 6. Abra la cubierta del procesador, si procede.

## **Dell™ Inspiron™ 518**

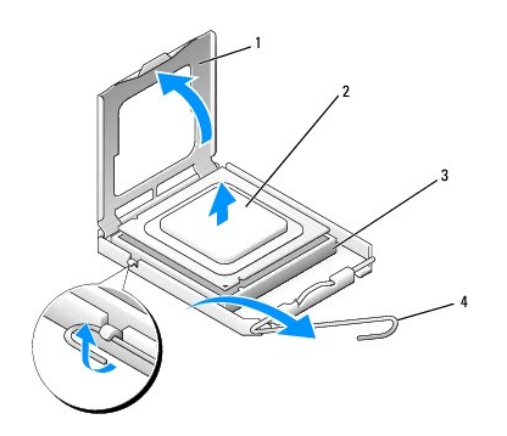

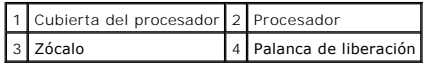

#### **Dell Inspiron 519**

<span id="page-12-1"></span>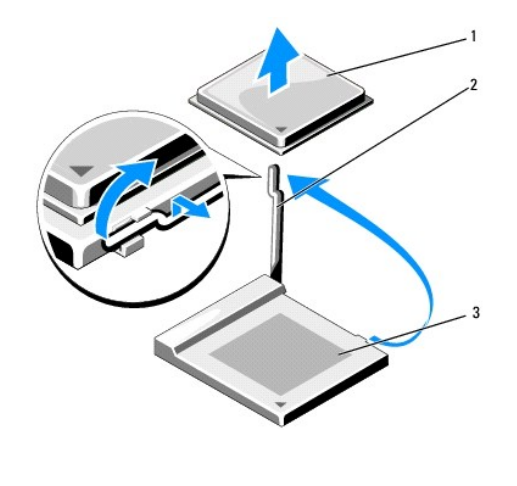

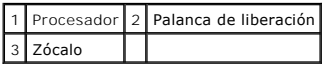

**AVISO:** Cuando sustituya el procesador, no toque ninguna de las patas que se encuentran dentro del zócalo ni deje que caiga ningún objeto en las patas del zócalo.

7. Levante el procesador para extraerlo del zócalo y guárdelo en un lugar seguro.

Deje extendida la palanca de liberación en la posición de liberación para que el zócalo esté listo para el nuevo procesador.

## <span id="page-12-0"></span>**Instalación del procesador**

**AVISO:** descargue la electricidad estática de su cuerpo. Para ello, toque una superficie metálica sin pintar de la parte posterior del ordenador.

**AVISO**: deberá colocar el procesador correctamente en el zócalo para evitar que se dañen de forma permanente el procesador y el ordenador cuando<br>encienda el ordenador.

1. Siga los procedimientos que se indican en el apartado [Antes de comenzar.](file:///C:/data/systems/insp519/sp/sm/before.htm#wp1180146)

2. Desembale el nuevo procesador, teniendo cuidado de no tocar la parte inferior del mismo.

AVISO: las patas del zócalo son muy delicadas. Para evitar que se dañen, asegúrese de que el procesador está alineado correctamente con el zócalo y<br>no ejerza una fuerza excesiva al instalar el procesador. No toque ni doble

### **Dell Inspiron 518**

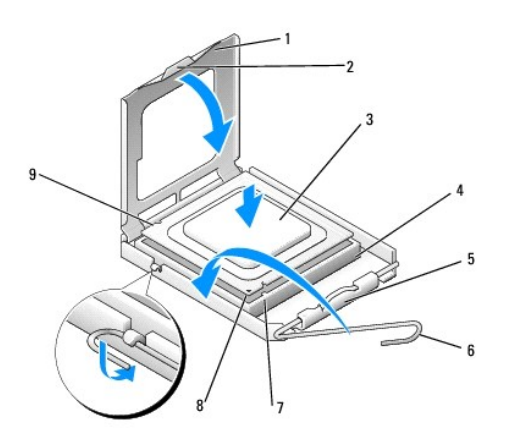

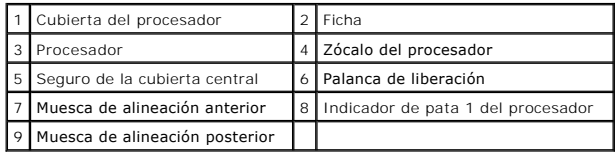

# **Dell Inspiron 519**

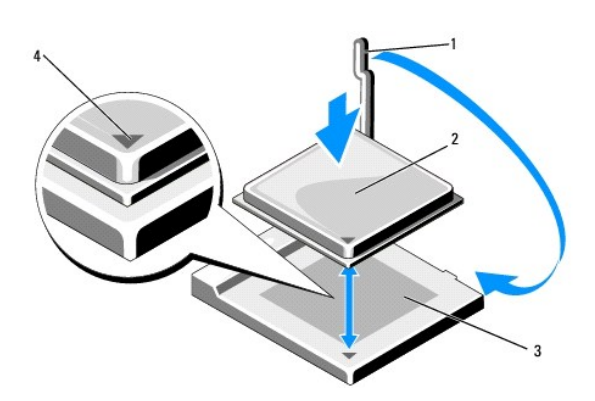

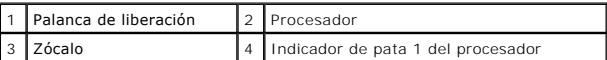

- 3. Si la palanca de liberación del zócalo no está totalmente extendida, muévala a esa posición.
- 4. Si se trata de un ordenador Inspiron 518, alinee las muescas de alineación anterior y posterior del procesador con las muescas de alineación anterior y posterior del zócalo.
- 5. Alinee las esquinas de la pata 1 del procesador y el zócalo.
- **AVISO:** Para evitar que se dañen, asegúrese de que el procesador está alineado correctamente con el zócalo y no ejerza una fuerza excesiva al instalar el procesador.
- 6. Inserte el procesador ligeramente en el zócalo y asegúrese de que quede colocado correctamente.
- 7. Cuando el procesador esté completamente asentado en el zócalo, cierre la cubierta del procesador, si procede.

Asegúrese de que la lengüeta de la cubierta del procesador queda debajo del seguro de la cubierta central del zócalo.

- 8. Gire la palanca de liberación del zócalo hacia el zócalo y asiéntela en su lugar para fijar el procesador.
- 9. Elimine la pasta térmica de la parte inferior del disipador de calor.

**AVISO:** No se olvide de aplicar nueva pasta térmica. Un lubricante térmico nuevo es fundamental para garantizar una protección térmica adecuada, necesaria para un funcionamiento óptimo del procesador.

- 10. Aplique la nueva pasta térmica en la parte superior del procesador.
- 11. [Instale el ensamblaje del disipador de calor y el ventilador del procesador \(consulte el apartado](file:///C:/data/systems/insp519/sp/sm/fan.htm#wp1190217) Colocación del ensamblaje del disipador de calor y el .<br>ador)

**AVISO:** Asegúrese de que el ensamblaje del disipador de calor y el ventilador del procesador esté colocado correctamente y de forma segura.

12. Vuelva a colocar la cubierta del ordenador (consulte el apartado [Colocación de la cubierta del ordenador](file:///C:/data/systems/insp519/sp/sm/cover_rb.htm#wp1186976)).

13. Conecte el ordenador y los dispositivos a las tomas de alimentación eléctricas y enciéndalos.

## <span id="page-15-0"></span> **Colocación de unidades**

**Manual de servicio de Dell™ Inspiron™ 518/519** 

- [Sustitución de una unidad de disco duro](#page-15-1)
- [Colocación de una unidad de CD/DVD](#page-16-0)
- [Colocación del lector de tarjetas multimedia](#page-17-0)
- [Extracción de la placa de metal frangible de FlexBay](#page-18-0)
- [Colocación del protector del panel de la unidad](#page-19-0)
- **A PRECAUCIÓN:** Antes trabajar en el interior del ordenador, siga las instrucciones de seguridad que se entregan con el ordenador. Para obtener **información adicional sobre recomendaciones de seguridad, consulte la página de inicio sobre conformidad reglamentaria en www.dell.com/regulatory\_compliance.**

**NOTA:** El sistema no es compatible con dispositivos IDE.

**NOTA:** El lector de tarjetas multimedia de 3,5 pulgadas no es intercambiable con el portaunidades de disco duro.

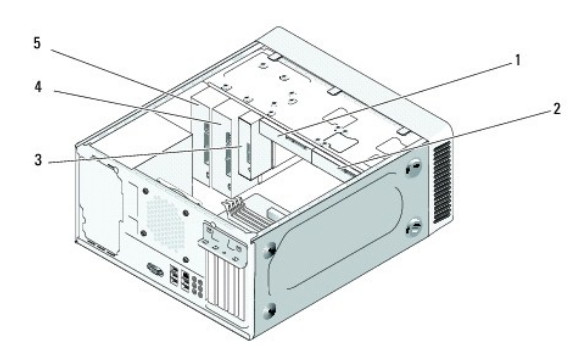

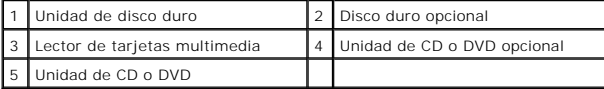

## <span id="page-15-1"></span>**Sustitución de una unidad de disco duro**

- **AVISO:** Si va a reemplazar una unidad de disco duro que contiene datos que desea conservar, realice una copia de seguridad de los archivos antes de<br>iniciar este procedimiento.
- 1. Siga los procedimientos que se indican en el apartado Antes de com
- 2. Extraiga la cubierta del ordenador (consulte el apartado [Extracción de la cubierta del ordenador](file:///C:/data/systems/insp519/sp/sm/cover_re.htm#wp1180145)).
- 3. Desconecte los cables de alimentación y de datos de la unidad.

**NOTA**: Si actualmente no está cambiando el disco duro, desconecte el otro final del cable de datos de la placa base y déjelo a un lado. Puede<br>utilizar el cable de datos para instalar un disco duro más adelante.

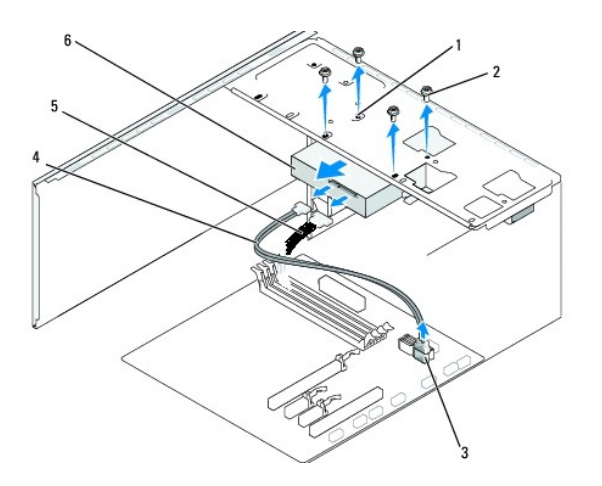

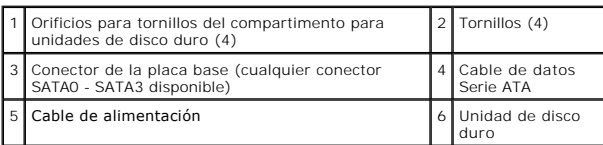

4. Extraiga los cuatro tornillos que fijan la unidad de disco duro al chasis.

**AVISO:** Cuando extraiga o coloque la unidad de disco duro, asegúrese de que no raya la placa de circuito del disco duro.

- 5. Deslice la unidad hacia afuera desde la parte anterior del ordenador.
- 6. Si va a colocar otra vez la unidad o a instalar una nueva, consulte la documentación de la unidad para comprobar que está configurada para su ordenador.
- 7. Deslice la unidad de disco duro dentro del compartimento para unidades de disco duro.
- 8. Alinee los cuatro orificios para tornillos de la unidad de disco duro con los orificios para tornillos del compartimento para unidades de disco duro.
- 9. Vuelva a colocar y apriete los cuatro tornillos para fijar la unidad de disco duro al chasis.
- 10. Conecte los cables de alimentación y de datos a la unidad.
- 11. Asegúrese de que todos los cables están conectados y encajados correctamente.
- 12. Vuelva a colocar la cubierta del ordenador (consulte el apartado [Colocación de la cubierta del ordenador](file:///C:/data/systems/insp519/sp/sm/cover_rb.htm#wp1186976)).
- 13. Conecte el ordenador y los dispositivos a las tomas de alimentación eléctricas y enciéndalos.

# <span id="page-16-0"></span>**Colocación de una unidad de CD/DVD**

- 1. Siga los procedimientos que se indican en el apartado [Antes de comenzar.](file:///C:/data/systems/insp519/sp/sm/before.htm#wp1180146)
- 2. Extraiga la cubierta del ordenador (consulte el apartado **[Extracción de la cubierta del ordenador](file:///C:/data/systems/insp519/sp/sm/cover_re.htm#wp1180145))**.
- 3. Extraiga el panel anterior (consulte el apartado [Colocación del panel anterior](file:///C:/data/systems/insp519/sp/sm/front.htm#wp1187708)).

<span id="page-17-2"></span>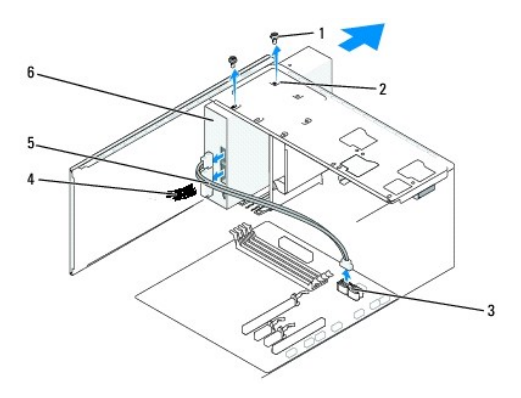

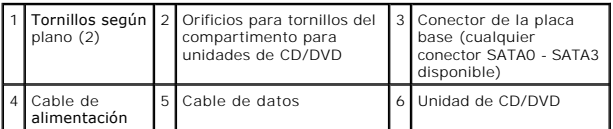

4. Desconecte el cable de alimentación y el cable de datos de la unidad de CD/DVD de la parte posterior de la unidad.

**NOTA:** Si va a desinstalar la única unidad de CD/DVD de que dispone y no la va a sustituir en este momento, desconecte el cable de datos de la placa base y colóquelo aparte.

- 5. Extraiga los dos tornillos que fijan la unidad de CD/DVD al chasis.
- 6. Deslice la unidad de CD/DVD hacia afuera por la parte anterior del ordenador.
- 7. Si no va a colocar otra vez la unidad:
	- a. Vuelva a colocar el protector del panel de la unidad (consulte el apartado [Colocación del protector del panel de la unidad](#page-19-0)).
	- b. Vaya al [paso 12](#page-17-1).
- 8. Deslice la unidad suavemente hacia su sitio.
- 9. Alinee los orificios para tornillos de la unidad de CD/DVD con los orificios para tornillos del compartimento para unidades de CD/DVD.
- 10. Vuelva a colocar y apriete los dos tornillos que fijan la unidad de CD/DVD al chasis.
- 11. Conecte los cables de alimentación y de datos a la unidad.
- <span id="page-17-1"></span>12. Vuelva a colocar el panel anterior (consulte el apartado [Colocación del panel anterior](file:///C:/data/systems/insp519/sp/sm/front.htm#wp1187708)).
- 13. Vuelva a colocar la cubierta del ordenador (consulte el apartado [Colocación de la cubierta del ordenador](file:///C:/data/systems/insp519/sp/sm/cover_rb.htm#wp1186976))
- 14. Conecte el ordenador y los dispositivos a los enchufes eléctricos y enciéndalos.

**NOTA: Si ha instalado una unidad nueva, consulte la documentación que se le entregó con la unidad para ver las instrucciones de instalación del<br>software necesario para que funcione la unidad.** 

## <span id="page-17-0"></span>**Colocación del lector de tarjetas multimedia**

- 1. Siga los procedimientos que se indican en el apartado [Antes de comenzar.](file:///C:/data/systems/insp519/sp/sm/before.htm#wp1180146)
- 2. Extraiga la cubierta del ordenador (consulte el apartado [Extracción de la cubierta del ordenador](file:///C:/data/systems/insp519/sp/sm/cover_re.htm#wp1180145)).
- 3. Extraiga el panel anterior (consulte el apartado [Colocación del panel anterior](file:///C:/data/systems/insp519/sp/sm/front.htm#wp1187708)).

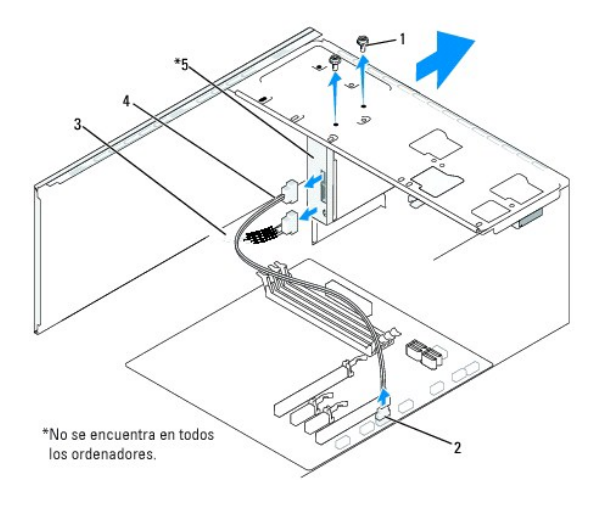

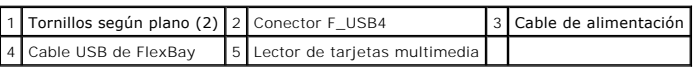

- 4. Desconecte el cable USB de FlexBay y el cable de alimentación de la parte posterior del lector de tarjetas multimedia y del conector USB interno<br>(F\_USB4) de la placa base (consulte el apartado <u>Componentes de la placa b</u>
- 5. Extraiga los dos tornillos que fijan el lector de tarjetas multimedia.
- 6. Deslice el lector de tarjetas multimedia hacia afuera desde la parte anterior del ordenador.
- 7. [Si no va a instalar otra vez el lector, vuelva a colocar el protector del panel de la unidad. Consulte el apartado](#page-19-0) Colocación del protector del panel de la unidad.
- 8. Si va a instalar un lector de tarjetas multimedia nuevo:
	- a. Extraiga el protector del panel de la unidad (consulte el apartado [Colocación del protector del panel de la unidad](#page-19-0)).
	- b. Retire del embalaje el lector de tarjetas multimedia.
- 9. Deslice el lector de tarjetas multimedia dentro de la ranura de FlexBay con suavidad.
- 10. Alinee los orificios para tornillos del lector de tarjetas multimedia con los orificios para tornillos de FlexBay.
- 11. Apriete los dos tornillos para fijar el lector de tarjetas multimedia.

**A** NOTA: Asegúrese de que el lector de tarjetas multimedia está instalado antes de conectar el cable de FlexBay.

- 12. Conecte el cable USB de FlexBay en la parte posterior del lector de tarjetas multimedia y el conector USB interno (F\_USB4) de la placa base (consulte el apartado [Componentes de la placa base](file:///C:/data/systems/insp519/sp/sm/techov.htm#wp1181748)).
- 13. Coloque el panel anterior (consulte el apartado [Colocación del panel anterior](file:///C:/data/systems/insp519/sp/sm/front.htm#wp1187708)).
- 14. Vuelva a colocar la cubierta del ordenador (consulte el apartado [Colocación de la cubierta del ordenador](file:///C:/data/systems/insp519/sp/sm/cover_rb.htm#wp1186976)).
- 15. Conecte el ordenador y los dispositivos a las tomas de alimentación eléctricas y enciéndalos.

## <span id="page-18-0"></span>**Extracción de la placa de metal frangible de FlexBay**

<span id="page-19-1"></span>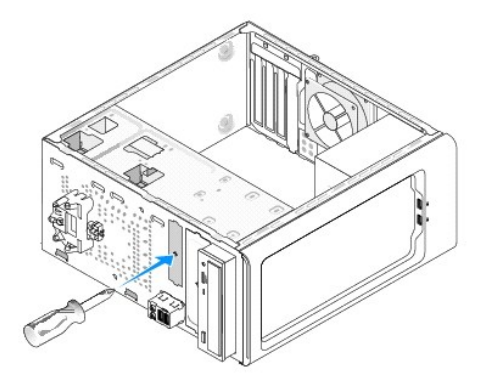

Alinee la punta de un destornillador Phillips con la ranura de la placa de metal frangible y gire el destornillador hacia afuera para desprender y extraer la placa de metal.

# <span id="page-19-0"></span>**Colocación del protector del panel de la unidad**

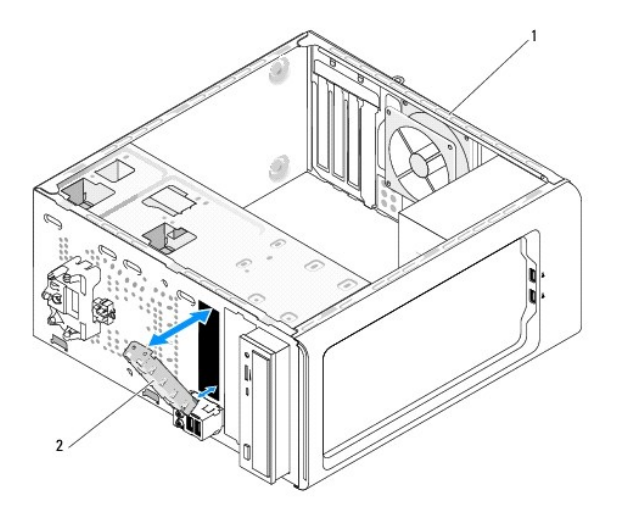

1 Parte posterior del ordenador 2 Protector del panel de la unidad (opcional)

Alinee el protector del panel de la unidad con los bordes de la ranura vacía del lector de tarjetas multimedia y empuje el protector. El protector del panel de la<br>unidad quedará bloqueado en su posición.

 $\bullet$ **AVISO:** Para satisfacer las recomendaciones de la FCC, es recomendable que vuelva a colocar el protector del panel de la unidad siempre que retire el<br>lector de tarjetas multimedia del ordenador.

#### <span id="page-20-0"></span> **Colocación de ventiladores Manual de servicio de Dell™ Inspiron™ 518/519**

- **O** [Colocación del ventilador del chasis](#page-20-1)
- Colocación del ensamblaje del disipa

**PRECAUCIÓN: Antes trabajar en el interior del ordenador, siga las instrucciones de seguridad que se entregan con el ordenador. Para obtener información adicional sobre recomendaciones de seguridad, consulte la página de inicio sobre conformidad reglamentaria en www.dell.com/regulatory\_compliance.** 

PRECAUCION: Para protegerse de posibles descargas eléctricas, heridas al mover las aspas del ventilador u otras lesiones inesperadas,<br>desconecte siempre su ordenador de la toma de alimentación eléctrica antes de retirar la

## <span id="page-20-1"></span>**Colocación del ventilador del chasis**

**AVISO:** No toque las aspas del ventilador cuando extraiga el ventilador del chasis, ya que podría dañar el ventilador.

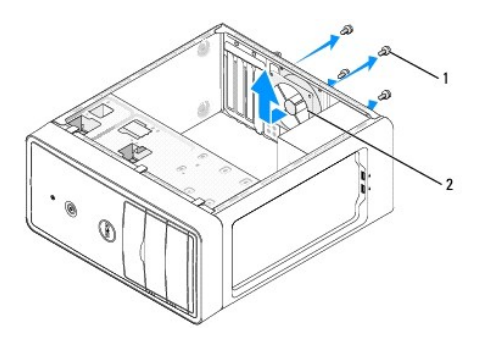

#### 1 Tornillos (4) 2 Ventilador del chasis

- 1. Siga los procedimientos que se indican en el apartado Antes de comenzar
- 2. Extraiga la cubierta del ordenador (consulte el apartado [Extracción de la cubierta del ordenador](file:///C:/data/systems/insp519/sp/sm/cover_re.htm#wp1180145)).
- 3. Desconecte el cable del ventilador del chasis del conector de la placa base (CHASSIS\_FAN).
- 4. Extraiga los cuatro tornillos que fijan el ventilador del chasis.
- 5. Deslice el ventilador del chasis hacia la parte anterior del ordenador y levántelo.
- 6. Para instalar el ventilador del chasis, deslícelo hasta su posición hacia la parte posterior del ordenador.
- 7. Apriete los cuatros tornillos para fijar el ventilador del chasis.
- 8. Conecte el cable del ventilador del chasis al conector de la placa base (CHASSIS\_FAN).
- 9. Vuelva a colocar la cubierta del ordenador (consulte el apartado [Colocación de la cubierta del ordenador](file:///C:/data/systems/insp519/sp/sm/cover_rb.htm#wp1186976)).

## <span id="page-20-2"></span>**Colocación del ensamblaje del disipador de calor y el ventilador del procesador**

PRECAUCION: El ensamblaje del disipador de valor, aunque es de plástico, puede estar muy caliente durante el funcionamiento normal. Antes de<br>tocarlo, asegúrese de que ha tenido el tiempo suficiente para enfriarse.

**AVISO:** No toque las aspas del ventilador cuando extraiga el ensamblaje del disipador de calor y el ventilador del procesador, ya que podría dañar el ventilador.

**AVISO:** El ventilador del procesador y el disipador de calor forman una sola unidad. No intente extraer el ventilador por separado.

- 1. Siga los procedimientos que se indican en el apartado [Antes de comenzar.](file:///C:/data/systems/insp519/sp/sm/before.htm#wp1180146)
- 2. Extraiga la cubierta del ordenador (consulte el apartado [Extracción de la cubierta del ordenador](file:///C:/data/systems/insp519/sp/sm/cover_re.htm#wp1180145)).
- 3. Desconecte el cable del ventilador del procesador CPU\_FAN de la placa base (consulte el apartado [Componentes de la placa base\)](file:///C:/data/systems/insp519/sp/sm/techov.htm#wp1181748).
- 4. Separe con cuidado los cables que pasen por el ensamblaje del disipador de calor y el ventilador del procesador.
- 5. Siga estas instrucciones para colocar el ensamblaje del disipador de calor y el ventilador del procesador, según el modelo de su ordenador:

#### **Inspiron 518**

a. Afloje los cuatro tornillos cautivos que fijan el ensamblaje del disipador de calor y el ventilador del procesador y levántelo.

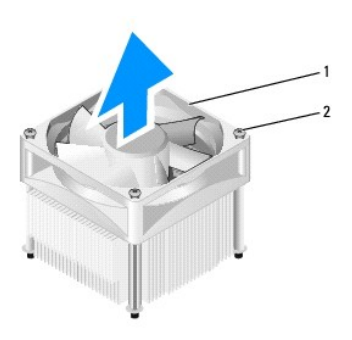

1 Ensamblaje del disipador de calor y el ventilador del procesador 2 Tornillos cautivos (4)

**NOTA:** Es posible que el ensamblaje del disipador de calor y el ventilador del procesador del ordenador no sea exactamente igual al que se muestra en la ilustración anterior.

- b. Para volver a instalar el ensamblaje del disipador de calor y el ventilador del procesador, alinee los cuatro tornillos cautivos del ensamblaje con<br>los cuatro salientes metálicos de los orificios para tornillos de metal
- c. Apriete los cuatro tornillos cautivos.

### **Inspiron 519**

- a. Gire la palanca de la abrazadera 180 grados en el sentido contrario a las agujas del reloj para liberarla del tirador de la abrazadera del saliente del soporte.
- b. Libere el tirador del saliente del soporte en el lado opuesto.
- c. Gire el ensamblaje del disipador de calor hacia arriba con suavidad y extráigalo del ordenador. Ponga el ensamblaje del disipador de calor sobre su parte superior, con la grasa térmica mirando hacia arriba.

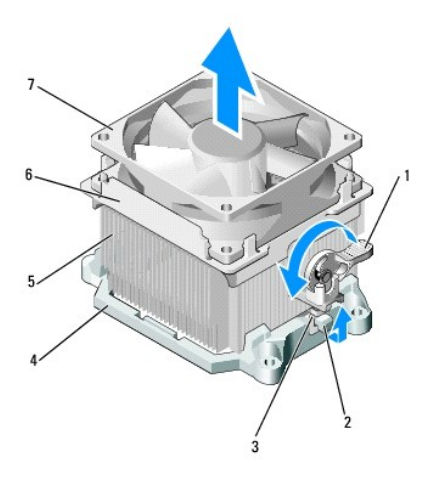

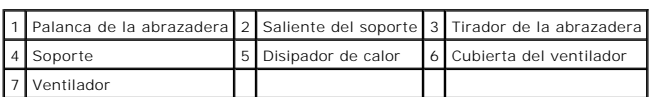

d. Vuelva a colocar el ensamblaje del disipador de calor y el ventilador en el soporte del ensamblaje del disipador de calor.

- e. Asegúrese de que los dos tiradores de la abrazadera están alineados con los salientes del soporte.
- f. Sujete el ensamblaje del disipador de calor en su posición y gire la palanca de la abrazadera 180 grados en el sentido contrario a las agujas del reloj para fijar el ensamblaje.

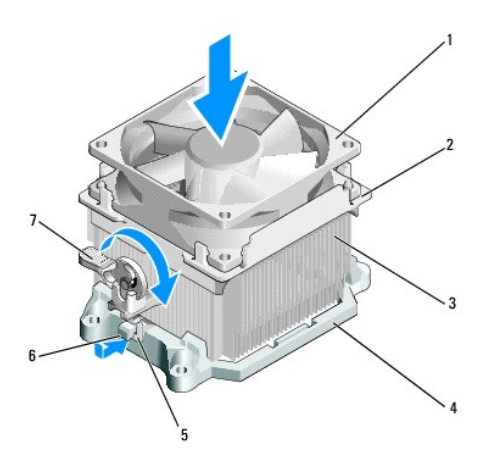

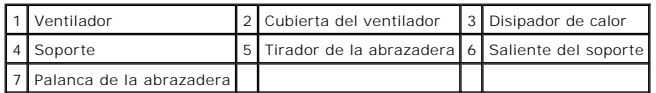

**DE NOTA:** Asegúrese de que el ensamblaje del disipador de calor y el ventilador del procesador esté colocado correctamente y de forma segura.

- 6. Conecte el cable del ensamblaje del disipador de calor y el ventilador del procesador al conector de la placa base CPU\_FAN (consulte el apartado [Componentes de la placa base\)](file:///C:/data/systems/insp519/sp/sm/techov.htm#wp1181748).
- 7. Vuelva a colocar la cubierta del ordenador (consulte el apartado [Colocación de la cubierta del ordenador](file:///C:/data/systems/insp519/sp/sm/cover_rb.htm#wp1186976)).
- 8. Conecte el ordenador y los dispositivos a la toma de corriente y enciéndalos.

<span id="page-24-0"></span>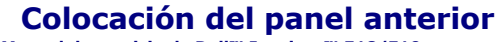

**Manual de servicio de Dell™ Inspiron™ 518/519** 

PRECAUCION: Antes trabajar en el interior del ordenador, siga las instrucciones de seguridad que se entregan con el ordenador. Para obtener<br>información adicional sobre recomendaciones de seguridad, consulte la página de in

- 1. Siga los procedimientos que se indican en el apartado [Antes de comenzar.](file:///C:/data/systems/insp519/sp/sm/before.htm#wp1180146)
- 2. Extraiga la cubierta del ordenador (consulte el apartado [Extracción de la cubierta del ordenador](file:///C:/data/systems/insp519/sp/sm/cover_re.htm#wp1180145)).

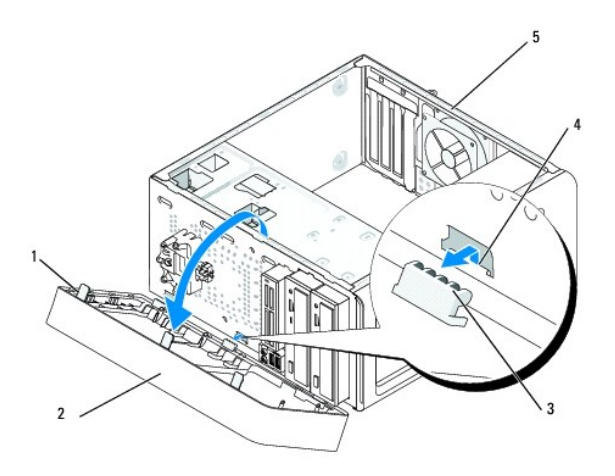

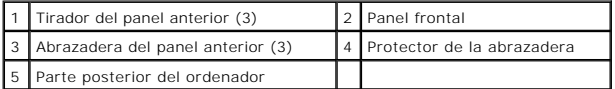

- 3. Tire de los tiradores del panel anterior y levántelos simultáneamente para soltarlos de la parte anterior del ordenador.
- 4. Gire y tire del panel anterior para separarlo del ordenador y soltar las abrazaderas del panel anterior de su protector.
- 5. Para volver a instalar el panel anterior, alinee e inserte las abrazaderas del panel en el protección de la abrazadera.
- 6. Gire el panel anterior hacia el ordenador hasta que encaje en su lugar en la parte anterior del ordenador.
- 7. Vuelva a colocar la cubierta del ordenador (consulte el apartado [Colocación de la cubierta del ordenador](file:///C:/data/systems/insp519/sp/sm/cover_rb.htm#wp1186976)).

# <span id="page-25-0"></span> **Colocación del panel anterior de E/S**

**Manual de servicio de Dell™ Inspiron™ 518/519** 

PRECAUCION: Antes trabajar en el interior del ordenador, siga las instrucciones de seguridad que se entregan con el ordenador. Para obtener<br>información adicional sobre recomendaciones de seguridad, consulte la página de in

- 1. Siga los procedimientos que se indican en el apartado [Antes de comenzar.](file:///C:/data/systems/insp519/sp/sm/before.htm#wp1180146)
- 2. Extraiga la cubierta del ordenador (consulte el apartado [Extracción de la cubierta del ordenador](file:///C:/data/systems/insp519/sp/sm/cover_re.htm#wp1180145)).
- 3. Extraiga el panel anterior (consulte el apartado [Colocación del panel anterior](file:///C:/data/systems/insp519/sp/sm/front.htm#wp1187708)).
- 4. Extraiga las tarjetas de expansión (consulte el apartado [Colocación de una tarjeta PCI/PCI Express](file:///C:/data/systems/insp519/sp/sm/cards.htm#wp1188161)).

AVISO: Anote atentamente la colocación de cada cable antes de desconectarlo, de modo que pueda volver a colocar cada uno de ellos correctamente.<br>Un cable colocado incorrectamente o desconectado puede generar problemas en e

5. Desconecte de la placa base todos los cables que estén conectados al panel de E/S.

- 6. Retire el tornillo que fija el panel de E/S al chasis.
- 7. Extraiga con cuidado el panel de E/S del ordenador.

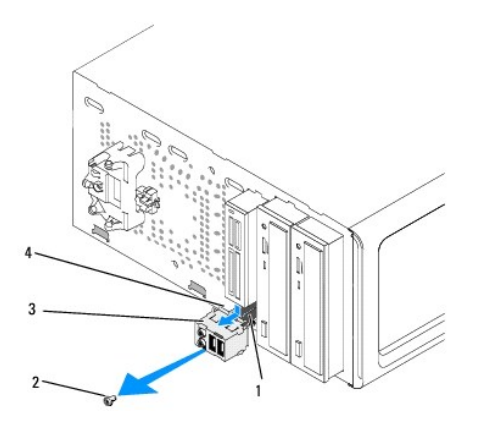

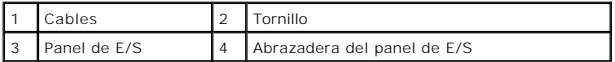

8. Para instalar un nuevo panel de E/S, alinee y deslice la abrazadera del panel de E/S en la ranura de la abrazadera.

- 9. Coloque y apriete el tornillo que fija el panel de E/S al chasis.
- 10. Vuelva a conectar los cables a la placa base.
- 11. Coloque el panel anterior (consulte el apartado [Colocación del panel anterior](file:///C:/data/systems/insp519/sp/sm/front.htm#wp1187708)).
- 12. Vuelva a colocar la cubierta del ordenador (consulte el apartado [Colocación de la cubierta del ordenador](file:///C:/data/systems/insp519/sp/sm/cover_rb.htm#wp1186976)).
- 13. Conecte el ordenador y los dispositivos a la toma de corriente y enciéndalos.

### <span id="page-26-0"></span> **Colocación de los módulos de memoria**

**Manual de servicio de Dell™ Inspiron™ 518/519** 

PRECAUCION: Antes trabajar en el interior del ordenador, siga las instrucciones de seguridad que se entregan con el ordenador. Para obtener<br>información adicional sobre recomendaciones de seguridad, consulte la página de in

- 1. Siga los procedimientos que se indican en el apartado [Antes de comenzar.](file:///C:/data/systems/insp519/sp/sm/before.htm#wp1180146)
- 2. Extraiga la cubierta del ordenador (consulte el apartado [Extracción de la cubierta del ordenador](file:///C:/data/systems/insp519/sp/sm/cover_re.htm#wp1180145)).
- 3. Localice los módulos de memoria en la placa base (consulte el apartado [Componentes de la placa base](file:///C:/data/systems/insp519/sp/sm/techov.htm#wp1181748)).
- 4. Presione hacia fuera el sujetador de fijación situado en cada extremo del conector del módulo de memoria.

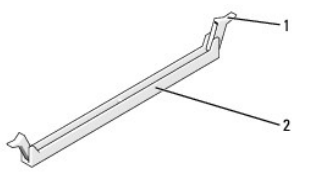

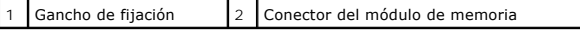

5. Tire del módulo hacia arriba.

Si resulta difícil extraer el módulo del conector, muévalo con suavidad hacia delante y hacia atrás.

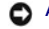

**AVISO:** no instale módulos de memoria ECC.

Ο AVISO: Si extrae del ordenador los módulos de memoria originales durante una ampliación de memoria, manténgalos separados de los nuevos<br>múdulos, aunque los nuevos módulos adquiridos sean Dell™. Si es posible, no empareje u

**NOTA:** Si instala pares mixtos de memoria PC2-5300 (DDR2 a 667 MHz) y PC2-6400 (DDR2 a 800 MHz), los módulos funcionarán a la velocidad del módulo más lento instalado.

6. Siga estas instrucciones para instalar módulos de memoria, según el modelo de su ordenador:

Para Inspiron<sup>™</sup> 518: asegúrese de instalar un solo módulo de memoria en el conector DIMM 1, el más cercano al procesador, antes de instalar módulos en otros conectores.

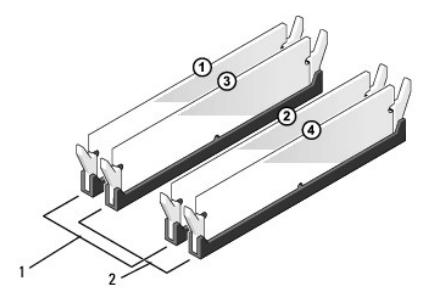

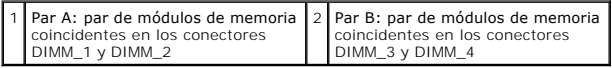

**Para Inspiron 519**: asegúrese de instalar un solo módulo de memoria en el conector DIMM 1, el más alejado del procesador, antes de instalar módulos en otros conectores.

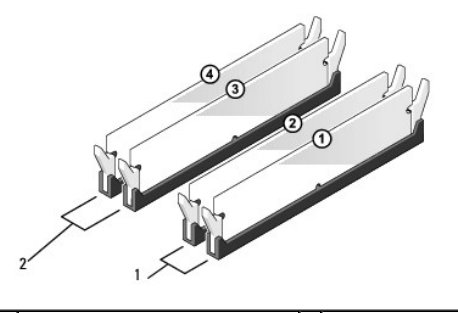

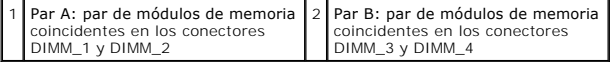

7. Alinee la muesca de la parte inferior del módulo con la barra transversal del conector.

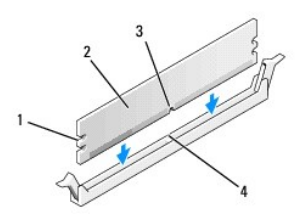

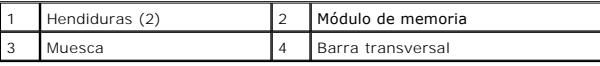

AVISO: para evitar daños en el módulo de memoria, inserte el módulo verticalmente en el conector ejerciendo una presión uniforme en cada extremo<br>del módulo.

8. Inserte el módulo en el conector hasta que se asiente en su lugar.

Si inserta el módulo correctamente, los sujetadores de fijación encajan en las hendiduras de ambos extremos del módulo.

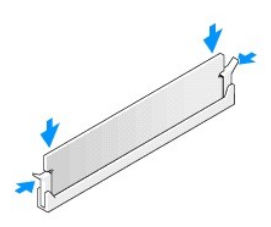

- 9. Vuelva a colocar la cubierta del ordenador (consulte el apartado [Colocación de la cubierta del ordenador](file:///C:/data/systems/insp519/sp/sm/cover_rb.htm#wp1186976)).
- 10. Conecte el ordenador y los dispositivos a las tomas de alimentación eléctricas y enciéndalos.
- 11. Cuando aparezca un mensaje que indica que el tamaño de la memoria ha cambiado, pulse <F1> para continuar.
- 12. Inicie sesión en el ordenador.
- 13. En el escritorio de Windows, haga clic con el botón derecho del ratón en el icono **Mi PC** y seleccione **Propiedades**.
- 14. Haga clic en la ficha **General**.
- 15. Para verificar si la memoria está instalada correctamente, compruebe la cantidad de memoria (RAM) que figura en la lista.

## <span id="page-29-0"></span> **Colocación de la fuente de alimentación**

**Manual de servicio de Dell™ Inspiron™ 518/519** 

- PRECAUCION: Antes trabajar en el interior del ordenador, siga las instrucciones de seguridad que se entregan con el ordenador. Para obtener<br>información adicional sobre recomendaciones de seguridad, consulte la página de in
- PRECAUCION: Para protegerse de posibles descargas eléctricas, heridas al mover las aspas del ventilador u otras lesiones inesperadas,<br>desconecte siempre su ordenador de la toma de alimentación eléctrica antes de retirar la
- 1. Siga los procedimientos que se indican en el apartado [Antes de comenzar.](file:///C:/data/systems/insp519/sp/sm/before.htm#wp1180146)
- 2. Extraiga la cubierta del ordenador (consulte el apartado [Extracción de la cubierta del ordenador](file:///C:/data/systems/insp519/sp/sm/cover_re.htm#wp1180145)).
- AVISO: anote la ubicación y el ID de cada uno de los conectores de alimentación antes de desconectar los cables de la fuente de alimentación.
- 3. Siga los cables de alimentación de CC que provienen de la fuente de alimentación y desconecte cada cable de alimentación conectado.

**NOTA:** Fíjese en la colocación de los cables de alimentación de CC debajo de las lengüetas del chasis del ordenador mientras los desconecta de la<br>placa base y las unidades. Debe colocar estos cables correctamente cuando l

4. Quite los cuatro tornillos que fijan la fuente de alimentación a la parte posterior del ordenador.

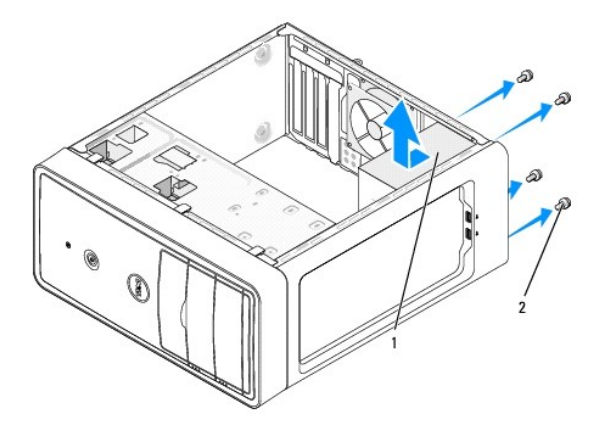

1 Suministro de energía 2 Tornillos (4)

- 5. Deslice la fuente de alimentación hacia afuera y levántela para sacarla.
- 6. Deslice la fuente de alimentación de sustitución hacia la parte posterior del ordenador.
- **A** PRECAUCIÓN: Si no vuelve a colocar y aprieta todos los tornillos, puede producirse una descarga eléctrica, puesto que estos tornillos son una **parte esencial de la conexión a tierra del sistema.**
- 7. Vuelva a colocar y apriete todos los tornillos que fijan la fuente de alimentación en la parte posterior del chasis del ordenador.
- **AVISO:** Pase los cables de alimentación de CC por debajo de las lengüetas del chasis. Los cables deben colocarse correctamente para evitar que se dañen.
- 8. Vuelva a conectar los cables de alimentación de CC a las unidades de disco y a la placa base.

**NOTA:** Vuelva a comprobar que todas las conexiones de cables son seguras.

9. Vuelva a colocar la cubierta del ordenador (consulte el apartado [Colocación de la cubierta del ordenador](file:///C:/data/systems/insp519/sp/sm/cover_rb.htm#wp1186976)).

10. Conecte el ordenador y los dispositivos a la toma de corriente y enciéndalos.

<span id="page-31-0"></span>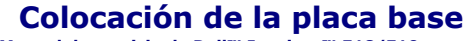

**Manual de servicio de Dell™ Inspiron™ 518/519** 

- PRECAUCION: Antes trabajar en el interior del ordenador, siga las instrucciones de seguridad que se entregan con el ordenador. Para obtener<br>información adicional sobre recomendaciones de seguridad, consulte la página de in
- $\bullet$ AVISO: no lleve a cabo los pasos siguientes a menos que esté familiarizado con la instalación y desinstalación de hardware. Si no realiza estos pasos<br>correctamente, la placa base puede resultar dañada. Para obtener informa

1. Siga los procedimientos que se indican en el apartado [Antes de comenzar.](file:///C:/data/systems/insp519/sp/sm/before.htm#wp1180146)

- 2. Extraiga la cubierta del ordenador (consulte el apartado [Extracción de la cubierta del ordenador](file:///C:/data/systems/insp519/sp/sm/cover_re.htm#wp1180145)).
- 3. Extraiga las tarjetas adicionales de la placa base (consulte el apartado [Colocación de una tarjeta PCI/PCI Express](file:///C:/data/systems/insp519/sp/sm/cards.htm#wp1188161)).

**PRECAUCIÓN: el disipador de calor del procesador puede alcanzar una temperatura muy elevada durante el funcionamiento normal. Antes de tocarlo, deje transcurrir el tiempo suficiente para que se enfríe.** 

- 4. Extraiga el ensamblaje del disipador de calor y el procesador (consulte el apartado [Extracción del procesador](file:///C:/data/systems/insp519/sp/sm/cpu.htm#wp1185271))
- 5. Extraiga los módulos de memoria (consulte el apartado [Colocación de los módulos de memoria](file:///C:/data/systems/insp519/sp/sm/memory.htm#wp1188716)) y anote los que vaya extrayendo de cada zócalo para volver a colocarlos en el mismo sitio cuando coloque la placa.

**AVISO:** Anote atentamente la colocación de cada cable antes de desconectarlo, de modo que pueda volver a colocar cada uno de ellos correctamente. Un cable colocado incorrectamente o desconectado puede generar problemas en el ordenador.

- 6. Desconecte todos los cables de la placa base.
- 7. Retire los ocho tornillos de la placa base.

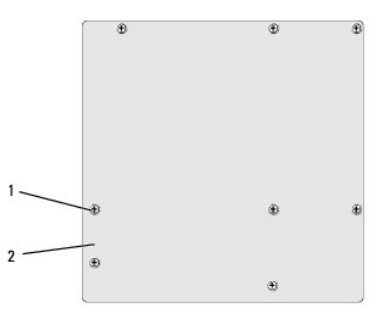

#### 1 Tornillos (8) 2 Placa base

8. Levante la placa base para extraerla.

AVISO: si va a colocar la placa base, compare visualmente la placa base de repuesto con la existente y asegúrese de que dispone de la placa correcta.

**NOTA:** Algunos componentes y conectores de las placas base de repuesto pueden encontrarse en ubicaciones diferentes a las de los conectores correspondientes de la placa base existente.

**A NOTA:** La configuración de los puentes de las placas base de repuesto viene predefinida de fábrica.

- 9. Oriente la placa base alineando los orificios para tornillos de la placa del sistema con los del chasis.
- 10. Sustituya los ocho tornillos para fijar la placa base al chasis.
- 11. Vuelva a colocar los cables que haya extraído de la placa base.
- 12. Vuelva a colocar el ensamblaje del disipador de calor y el procesador (consulte el apartado [Instalación del procesador](file:///C:/data/systems/insp519/sp/sm/cpu.htm#wp1185394)).

**AVISO:** Asegúrese de que el ensamblaje del disipador de calor esté colocado correctamente y de forma segura.

- 13. Vuelva a colocar los módulos de memoria en los zócalos de memoria, en la misma ubicación de la que los extrajo (consulte el apartado Colocación de los módulos de memoria).
- 14. Vuelva a colocar las tarjetas adicionales en la placa base.
- 15. Vuelva a colocar la cubierta del ordenador (consulte el apartado [Colocación de la cubierta del ordenador](file:///C:/data/systems/insp519/sp/sm/cover_rb.htm#wp1186976)).
- 16. Conecte el ordenador y los dispositivos a la toma de corriente y enciéndalos.
- 17. Actualice el BIOS del sistema, si procede.

**Z** NOTA: Para obtener información sobre la actualización del BIOS del sistema, consulte el apartado [Actualización de la BIOS](file:///C:/data/systems/insp519/sp/sm/sys_setu.htm#wp998685).

# <span id="page-33-0"></span> **Programa de configuración del sistema**

**Manual de servicio de Dell™ Inspiron™ 518/519** 

- **O** [Información general](#page-33-1)
- [Borrado de contraseñas olvidadas](#page-36-0)
- [Eliminación de la configuración de la memoria CMOS](#page-37-0)
- [Actualización de la BIOS](#page-38-1)

### <span id="page-33-1"></span>**Información general**

Use la configuración del sistema para:

- l Cambiar la información de configuración del sistema después de agregar, cambiar o quitar hardware del ordenador
- l Establecer o cambiar una opción seleccionable por el usuario, como la contraseña de usuario
- l Leer la cantidad de memoria actual o establecer el tipo de unidad de disco duro instalada

**AVISO:** A menos que sea un usuario experto, no cambie la configuración de este programa. Algunos cambios pueden hacer que el ordenador no funcione correctamente.

**NOTA:** Antes de utilizar el programa de configuración del sistema, se recomienda anotar la información de las pantallas de configuración del sistema para poder utilizarla posteriormente.

### <span id="page-33-2"></span>**Acceso al programa de configuración del sistema**

- 1. Encienda (o reinicie) el ordenador.
- 2. Cuando aparezca el logotipo azul de DELL™, espere a que se muestre la petición de F2 y, entonces, pulse <F2> inmediatamente.

NOTA: La petición de F2 indica que el teclado se ha inicializado. Este mensaje puede aparecer muy rápido, por lo que debe estar muy atento<br>cuando aparezca y pulsar <F2>. Si presiona <F2> antes de tiempo, se perderá esta pu aparecerá el logotipo del sistema operativo; espere hasta que aparezca el escritorio de Microsoft® Windows®. Después, apague el ordenador<br>(consulte el apartado <u>Apagado del ordenador</u>) y vuelva a intentarlo.

#### **Pantallas del programa de configuración del sistema**

La pantalla de configuración del sistema muestra la información de la configuración actual o modificable del ordenador. La información que se muestra en pantalla se divide en tres áreas: lista de opciones, campo de opciones activas y funciones de tecla.

**Lista de opciones**: este campo aparece en la parte superior de la ventana del programa de configuración del sistema. Las opciones por pestañas contienen funciones que definen la configuración del ordenador, incluido el hardware instalado, el ahorro de energía y las funciones de seguridad.

Campo de opciones: contiene información sobre cada una de las opciones. En este campo puede ver y modificar los valores actuales. Utilice las teclas<br>de flecha hacia la izquierda y hacia la derecha para resaltar una opción.

**Campo de ayuda**: en este campo se proporciona ayuda contextual basada en las opciones seleccionadas.

**Funciones de tecla**: aparece debajo del campo de opciones y enumera las teclas y sus funciones dentro del campo de configuración del sistema activo.

### **Opciones del programa de configuración del sistema — Dell Inspiron™ 518**

**NOTA:** según el ordenador y los dispositivos instalados, es posible que los elementos enumerados en esta sección no aparezcan o no aparezcan exactamente como se indica.

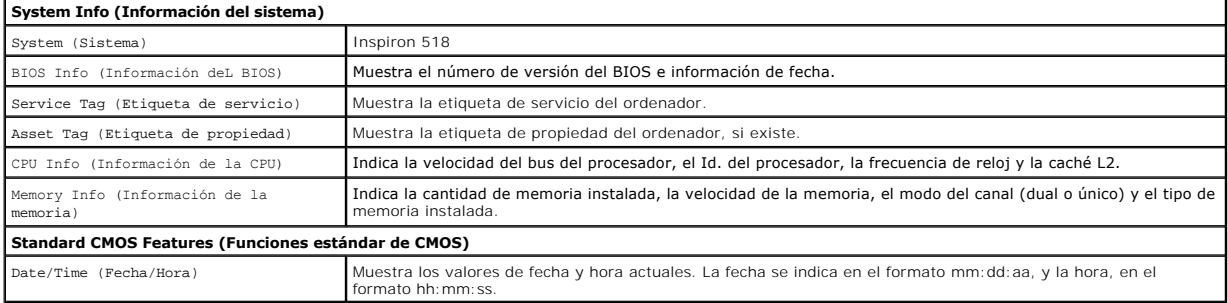

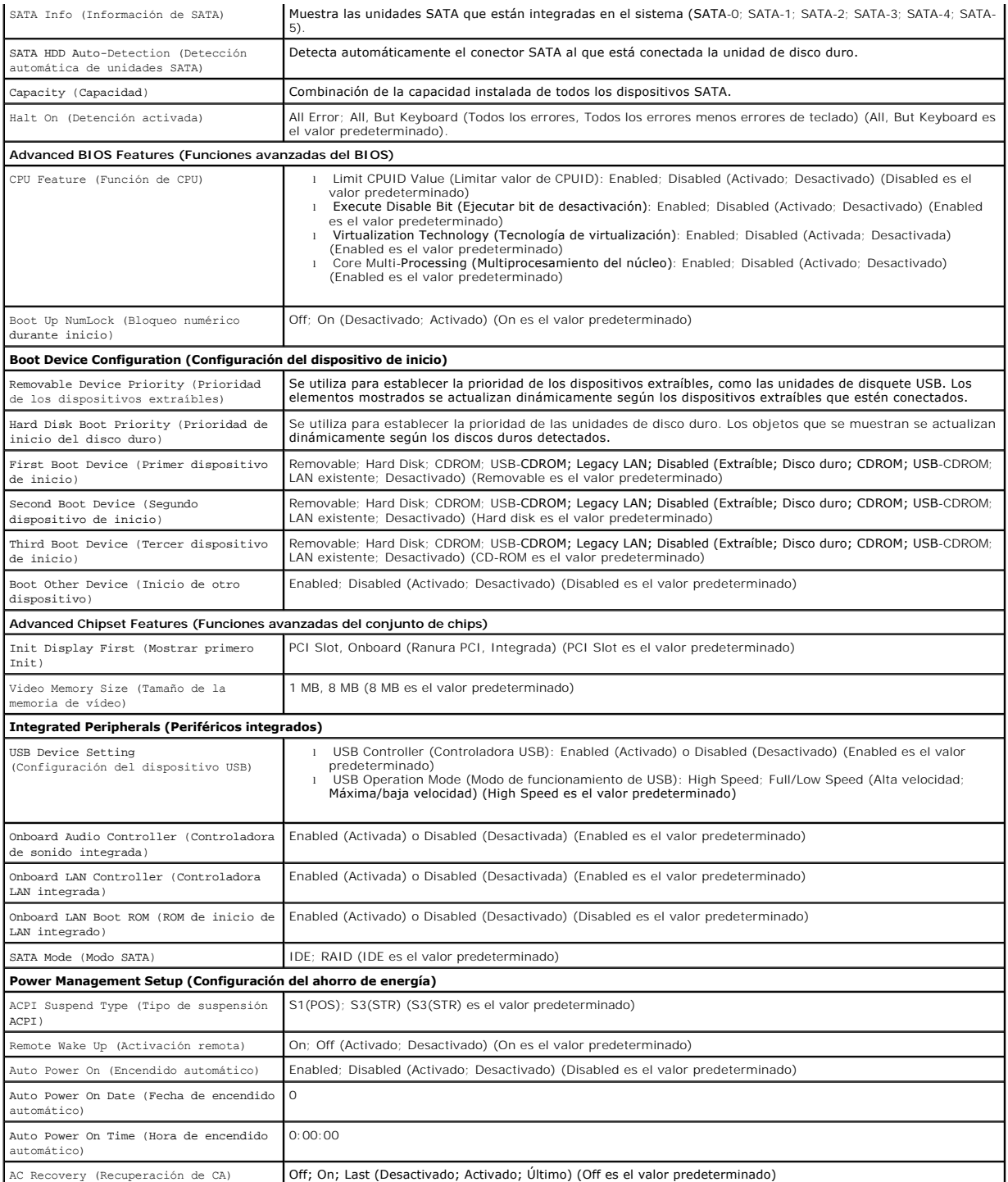

# **Opciones de configuración del sistema — Dell Inspiron 519**

**NOTA: según el ordenador y los dispositivos instalados, es posible que los elementos enumerados en esta sección no aparezcan o no aparezcan<br>exactamente como se indica.** 

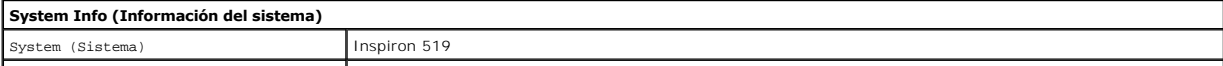

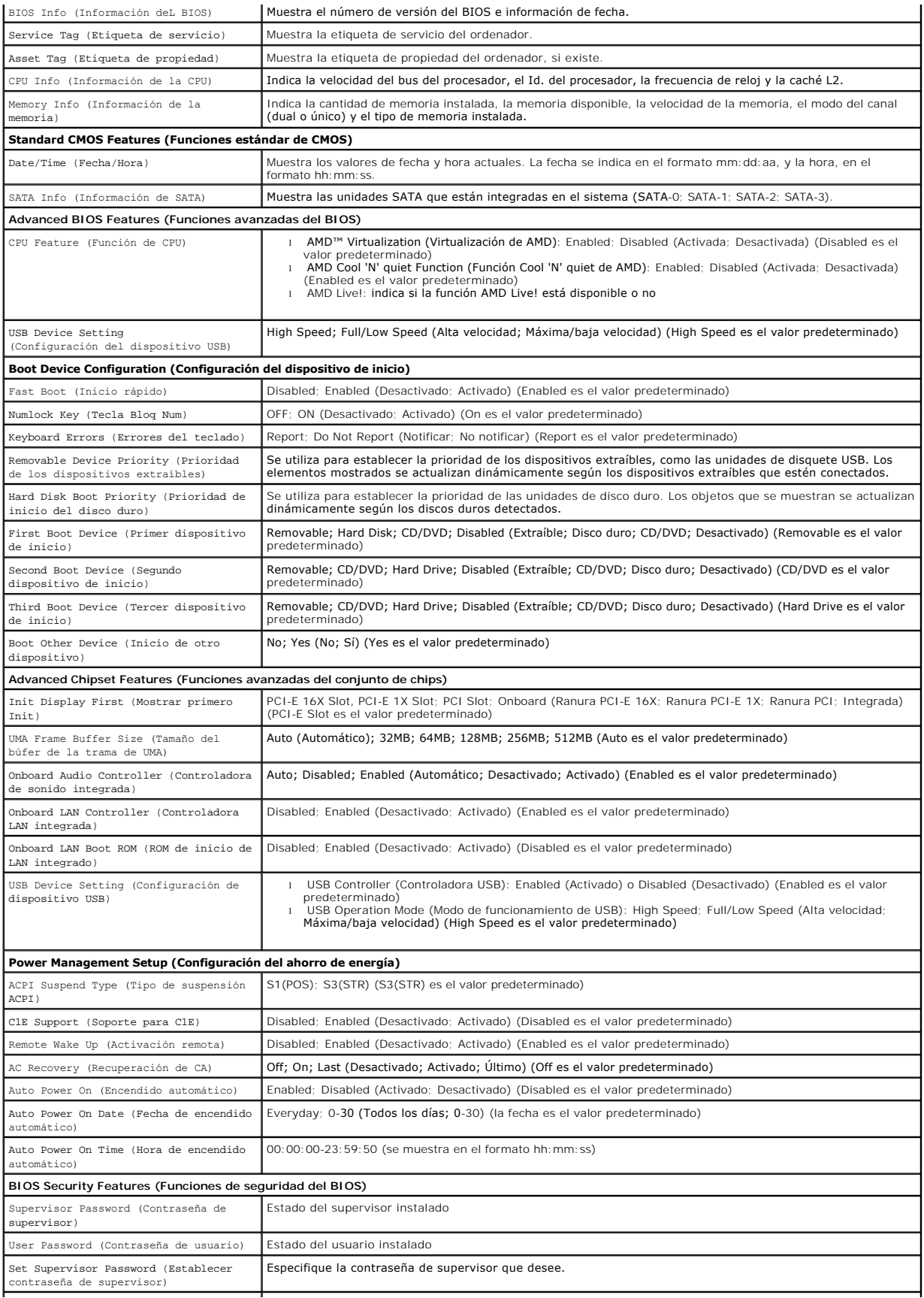

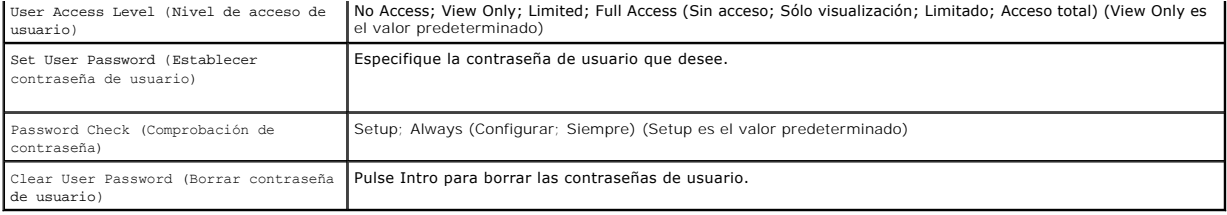

#### **Secuencia de inicio**

Esta función permite cambiar la secuencia de inicio de los dispositivos.

#### **Boot Options (Opciones de inicio)**

- l **Hard Drive** (Unidad de disco duro): el ordenador intenta iniciarse desde la unidad de disco duro principal. Si la unidad no contiene ningún sistema operativo, el ordenador genera un mensaje de erro.
- La C**D/DVD Drive** (Unidad de CD/DVD): el ordenador intenta iniciarse desde la unidad de CD/DVD. Si no hay ningún CD/DVD en la unidad, o si el CD/DVD<br>Ino contiene ningún sistema operativo, el ordenador genera un mensaje de
- l **USB Flash Device** (Dispositivo flash USB): inserte el dispositivo de memoria en un puerto USB y reinicie el ordenador. Cuando aparezca F12 = Boot Menu (F12 = Menú Inicio) en la esquina superior derecha de la pantalla, pulse <F12>. El BIOS detecta el dispositivo y añade la opción de flash USB al menú de inicio.

**A NOTA:** Para poder iniciar desde un dispositivo USB, éste debe ser de inicio. Compruebe la documentación del dispositivo para saber si éste es iniciable.

#### **Cambio de la secuencia de inicio para el inicio actual**

Puede utilizar esta función, por ejemplo, para indicar al ordenador que se inicie desde la unidad de CD para poder ejecutar Dell Diagnostics en el soporte multimedia *Drivers and Utilities* (Controladores y utilidades), pero que se inicie desde la unidad de disco duro cuando las pruebas de diagnóstico hayan<br>concluido. También puede utilizar esta función para reiniciar el ord

- 1. Si va a iniciar el ordenador desde un dispositivo USB, conecte dicho dispositivo al conector USB.
- 2. Encienda (o reinicie) el ordenador.
- 3. Cuando aparezca F2 = Setup, F12 = Boot Menu (F2 = Configuración, F12 = Menú Inicio) en la esquina superior derecha de la pantalla, pulse <F12>.

Si tarda demasiado y aparece el logotipo del sistema operativo, espere hasta que se muestre el escritorio de Microsoft Windows. A continuación, apague el ordenador y vuelva a intentarlo.

Aparece el **Boot Device Menu** (Menú Dispositivo de inicio), que enumera todos los dispositivos de inicio disponibles. Cada dispositivo tiene un número junto a él.

4. En el **Boot Device Menu** (Menú Dispositivo de inicio), seleccione el dispositivo desde el que desea iniciar el ordenador.

Por ejemplo, si está iniciando desde una llave de memoria USB, resalte **USB Flash Device** (Dispositivo flash USB) y pulse <Intro>.

**NOTA:** Para poder iniciar desde un dispositivo USB, éste debe ser de inicio. Compruebe la documentación del dispositivo para saber si se trata de un dispositivo de inicio.

#### **Cambio de la secuencia de inicio para inicios futuros**

- 1. Abra el programa de configuración del sistema (consulte [Acceso al programa de configuración del sistema](#page-33-2)).
- 2. Utilice las flechas para resaltar la opción de menú **Boot Device Configuration** (Configuración del dispositivo de inicio) y pulse <Intro> para acceder al menú.

**NOTA:** anote la secuencia de inicio actual por si desea restaurarla.

- 3. Pulse las flechas hacia arriba o hacia abajo para recorrer la lista de dispositivos.
- 4. Pulse la tecla más (+) o menos (–) para cambiar la prioridad de los dispositivos de inicio.

### <span id="page-36-0"></span>**Borrado de contraseñas olvidadas**

**PRECAUCIÓN: Antes de comenzar cualquiera de los procedimientos de esta sección, siga las instrucciones de seguridad que se entregan con el ordenador.** 

- 1. Siga los procedimientos que se indican en el apartado [Antes de comenzar.](file:///C:/data/systems/insp519/sp/sm/before.htm#wp1180146)
- 2. Extraiga la cubierta del ordenador (consulte el apartado **[Extracción de la cubierta del ordenador](file:///C:/data/systems/insp519/sp/sm/cover_re.htm#wp1180145))**.
- 3. Localice el conector de contraseña de 3 patas (CLEAR\_PW) en la placa base (consulte el apartado [Componentes de la placa base](file:///C:/data/systems/insp519/sp/sm/techov.htm#wp1181748)).

### **Inspiron™ 518**

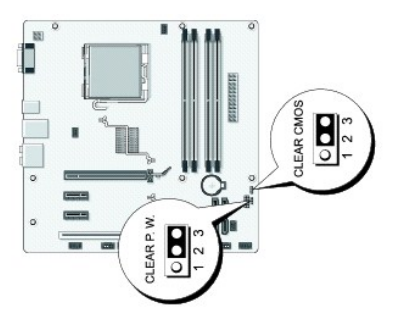

### **Inspiron 519**

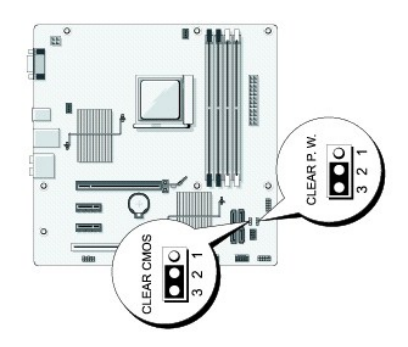

- 4. Retire el conector de puente de 2 patas de las patas 2 y 3 y colóquelo en las patas 1 y 2.
- 5. Espere unos cinco segundos a que se borre la contraseña.
- 6. Retire el conector de puente de 2 patas de las patas 1 y 2 y vuelva a colocarlo en las patas 2 y 3 para activar la función de contraseña.
- 7. Vuelva a colocar la cubierta del ordenador (consulte el apartado [Colocación de la cubierta del ordenador](file:///C:/data/systems/insp519/sp/sm/cover_rb.htm#wp1186976)).
- 8. Conecte el ordenador y los dispositivos a las tomas eléctricas y enciéndalos.

# <span id="page-37-0"></span>**Eliminación de la configuración de la memoria CMOS**

**PRECAUCIÓN: Antes de comenzar cualquiera de los procedimientos de esta sección, siga las instrucciones de seguridad que se entregan con el ordenador.** 

1. Siga los procedimientos que se indican en el apartado Antes de comenza

<span id="page-38-0"></span>**AVISO:** Debe desconectar el ordenador de la toma eléctrica para eliminar la configuración de la memoria CMOS.

- 2. Extraiga la cubierta del ordenador (consulte el apartado [Extracción de la cubierta del ordenador](file:///C:/data/systems/insp519/sp/sm/cover_re.htm#wp1180145)).
- 3. Restablezca la configuración de CMOS actual:
	- a. Localice el puente CMOS (CLEAR CMOS) de 3 patas en la placa base (consulte el apartado [Componentes de la placa base](file:///C:/data/systems/insp519/sp/sm/techov.htm#wp1181748)).
	- b. Retire el conector de puente de las patas 2 y 3 del puente CMOS (CLEAR CMOS).
	- c. Coloque el conector de puente en las patas 1 y 2 del puente CMOS (CLEAR CMOS) y espere, aproximadamente, cinco segundos.
	- d. Retire el conector de puente y vuelva a colocarlo en las patas 2 y 3 del puente CMOS (CLEAR CMOS).
- 4. Vuelva a colocar la cubierta del ordenador (consulte el apartado [Colocación de la cubierta del ordenador](file:///C:/data/systems/insp519/sp/sm/cover_rb.htm#wp1186976)).
- 5. Conecte el ordenador y los dispositivos a las tomas eléctricas y enciéndalos.

## <span id="page-38-1"></span>**Actualización de la BIOS**

Puede que se tenga que actualizar la BIOS cuando haya una actualización disponible o cuando se sustituya la placa base.

- 1. Encienda el ordenador.
- 2. Localice el archivo de actualización del BIOS para su ordenador en la página web Dell Support en **support.dell.com**.
- 3. Haga clic en **Descargar ahora** para descargar el archivo.
- 4. Si aparece la ventana **Exención de responsabilidad de conformidad con la exportación**, haga clic en **Sí, acepto este acuerdo**. A continuación, aparece la ventana **Descargar archivo**.
- 5. Haga clic en **Guardar el programa en el disco**, y haga clic en **Aceptar**.

Se mostrará la ventana **Guardar en**.

6. Haga clic en la flecha de abajo para ver el menú **Guardar en**, seleccione **Escritorio** y haga clic en **Guardar**.

El archivo se descarga al escritorio.

7. Cuando aparezca la ventana **Descarga completada**, haga clic en **Cerrar**.

El icono del archivo aparecerá en el escritorio con el mismo nombre que el archivo de actualización del BIOS descargado.

8. Haga doble clic en el icono del archivo en el escritorio y siga las instrucciones que se muestran en pantalla.

# <span id="page-39-0"></span> **Información general técnica**

**Manual de servicio de Dell™ Inspiron™ 518/519** 

- [Vista interior del ordenador](#page-39-1)
- [Componentes de la placa base](#page-39-2)
- PRECAUCION: Antes trabajar en el interior del ordenador, siga las instrucciones de seguridad que se entregan con el ordenador. Para obtener<br>información adicional sobre recomendaciones de seguridad, consulte la página de in

## <span id="page-39-1"></span>**Vista interior del ordenador**

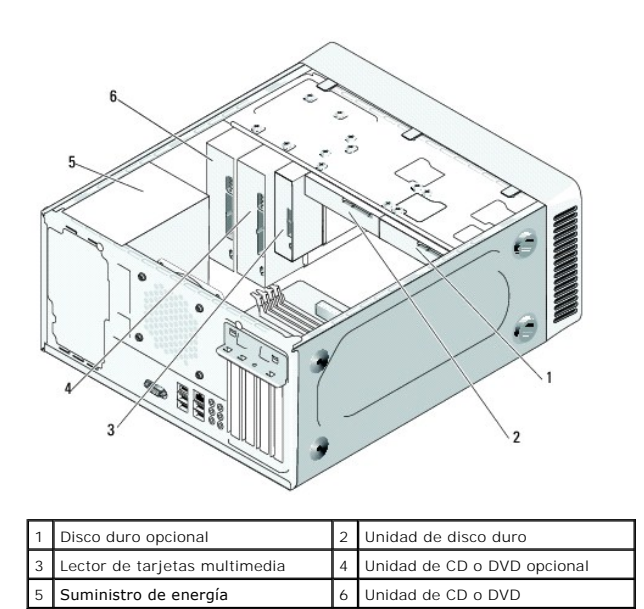

<span id="page-39-2"></span>**Componentes de la placa base** 

**Dell™ Inspiron™ 518**

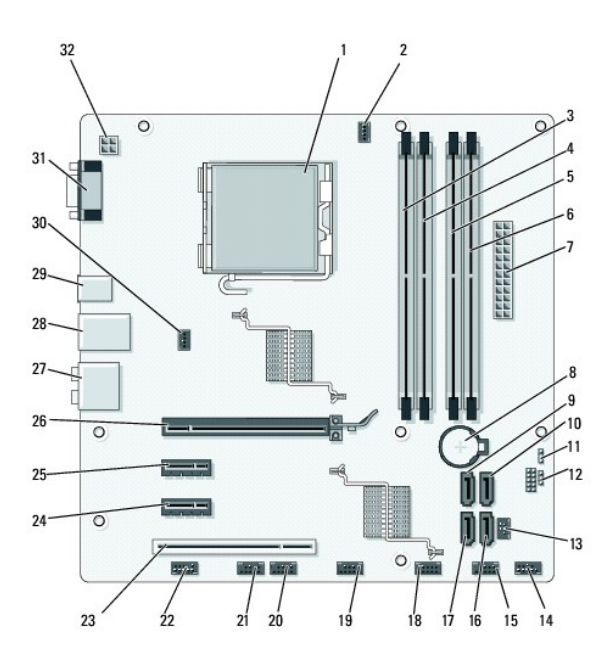

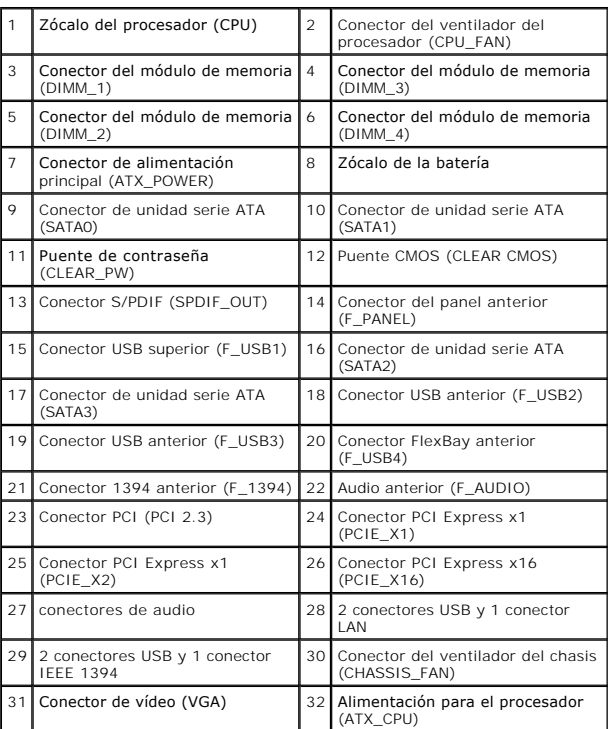

**Dell Inspiron 519**

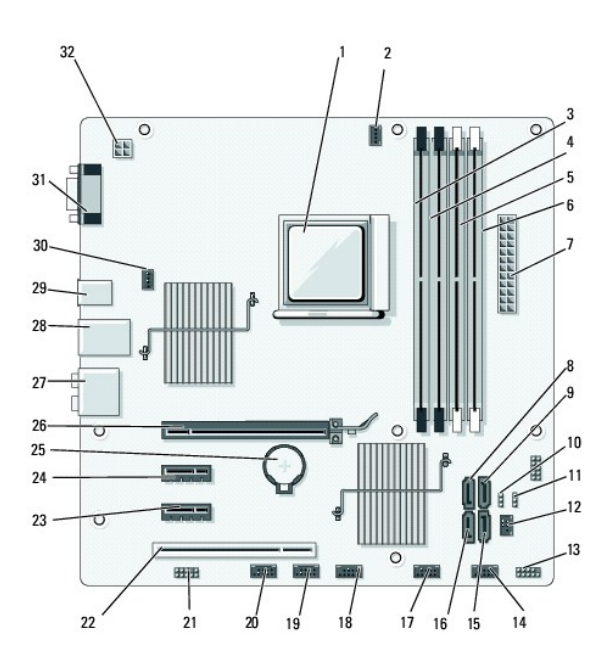

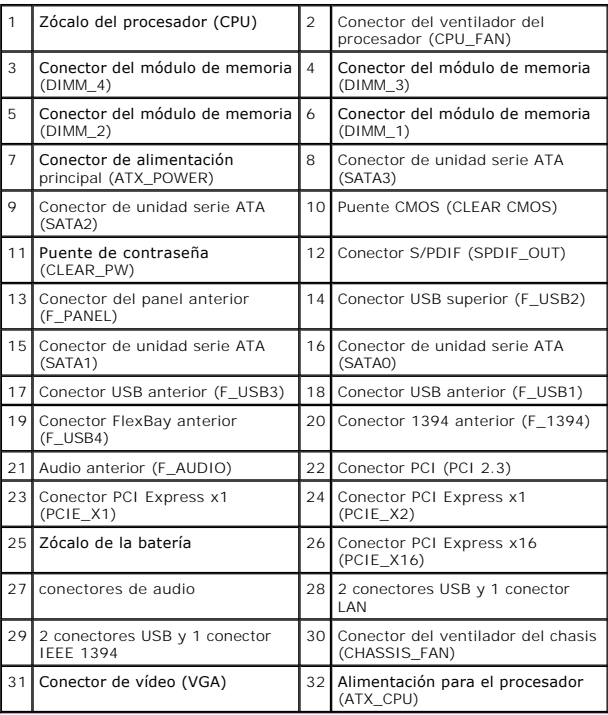